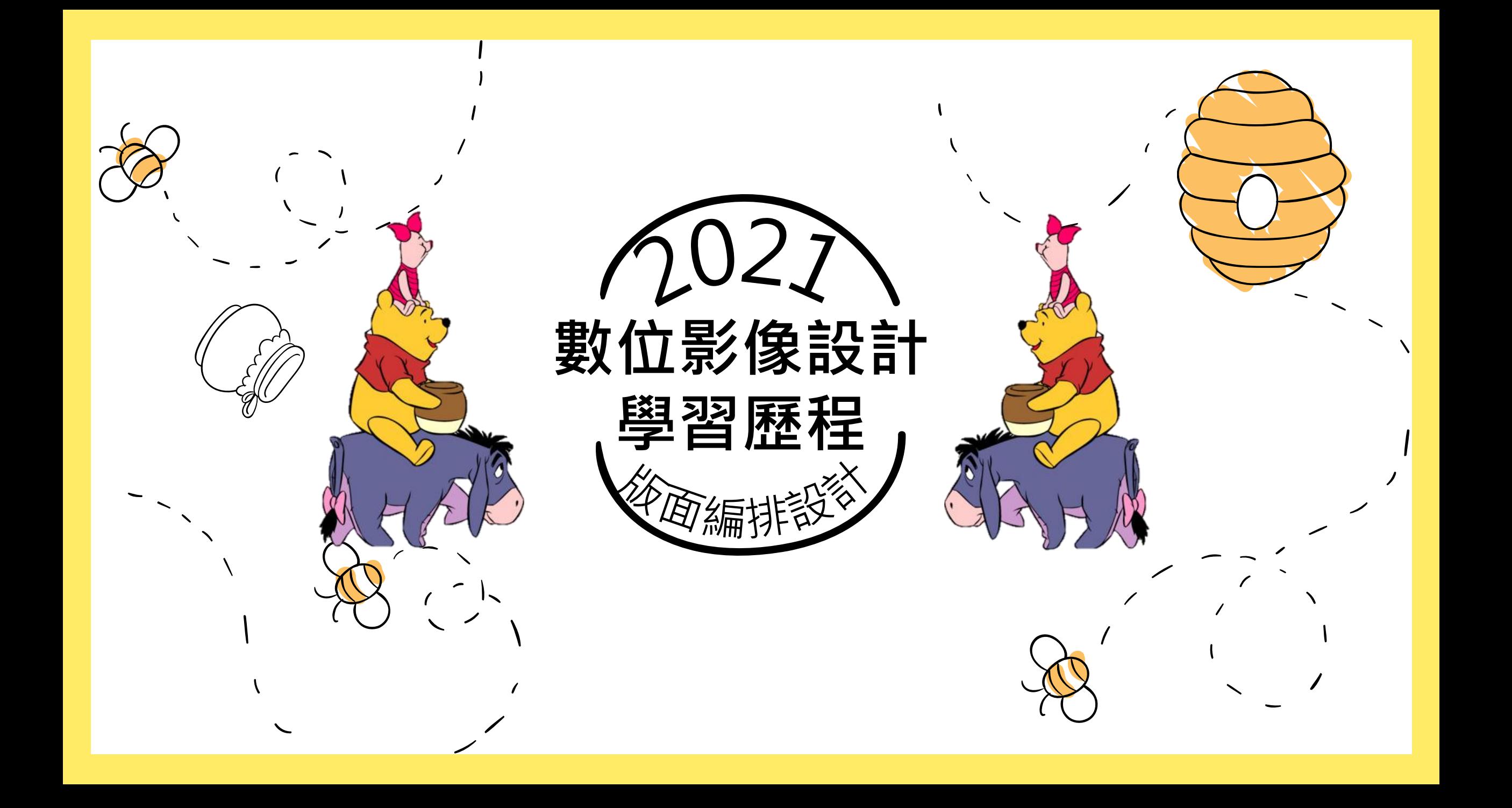

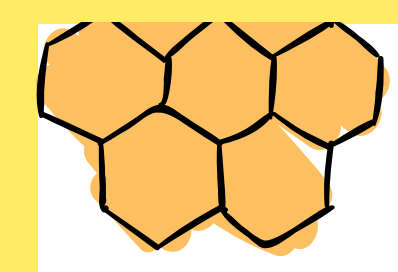

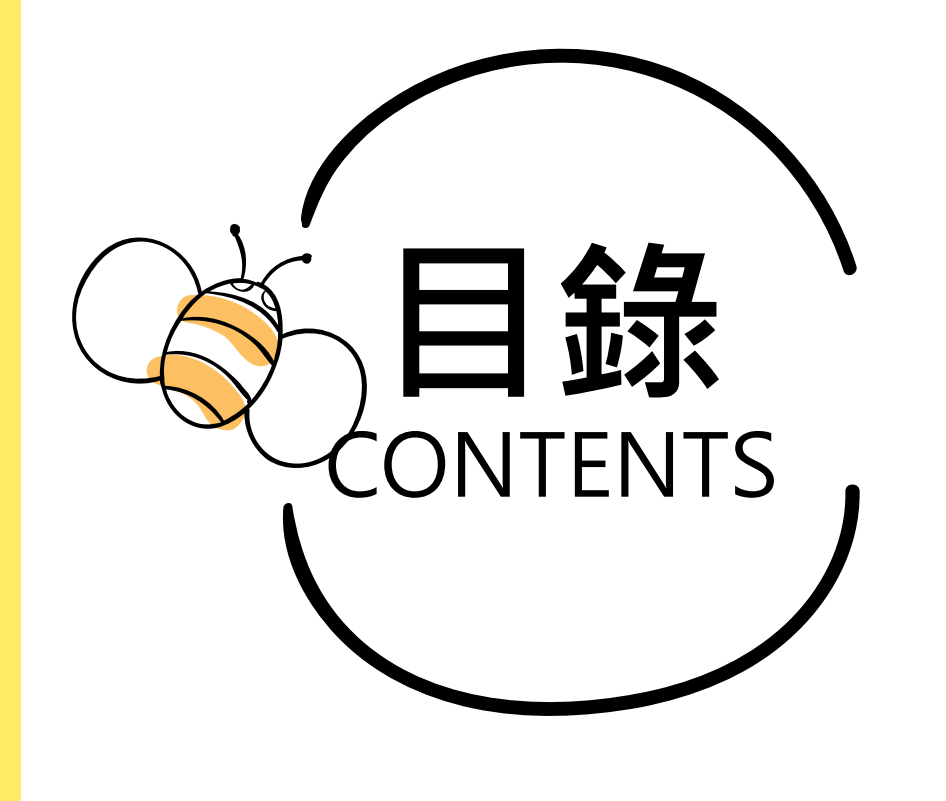

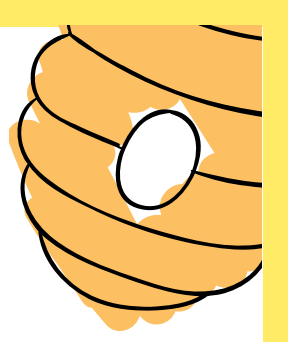

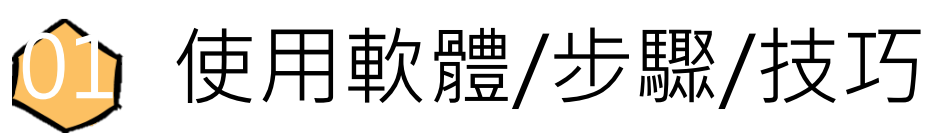

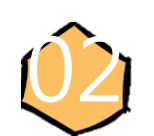

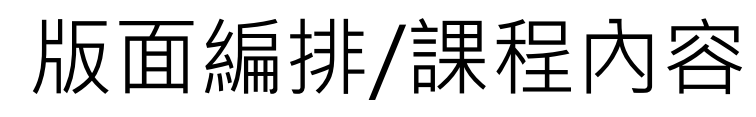

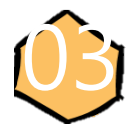

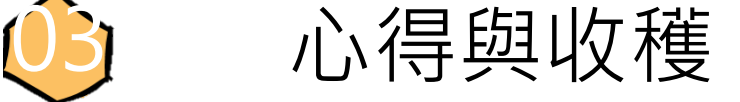

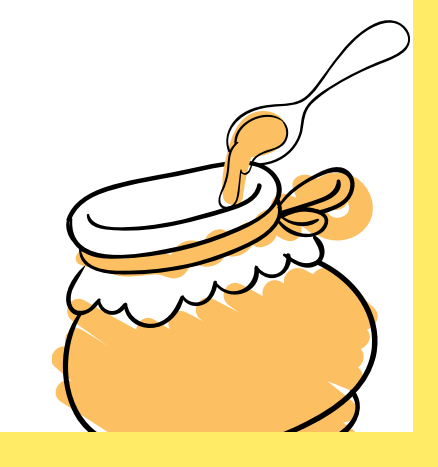

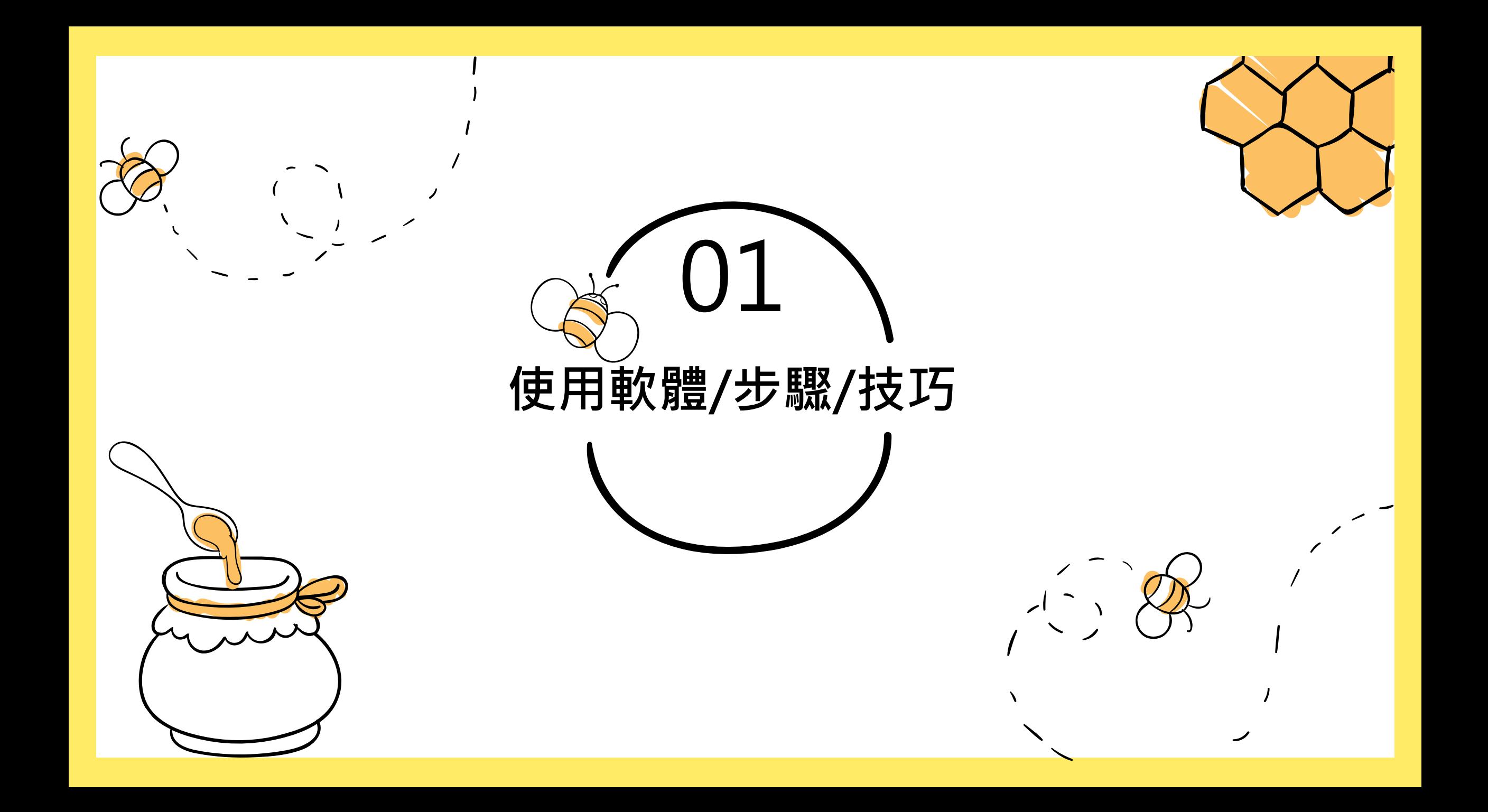

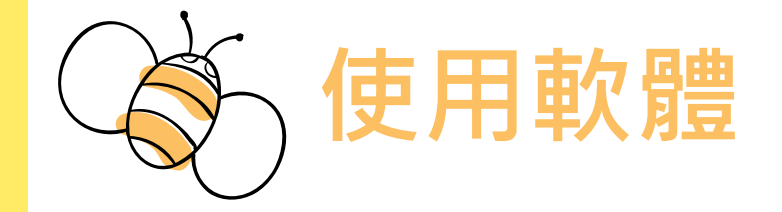

**Adobe Illustrator CC2021**

**AN**

**D**

**Adobe Photoshop CC2021**

Adobe Photoshop是一個由Adobe開發和發行的影像處理軟體。它 可以編輯和合成多個圖層中的點陣圖,支援圖層遮罩、影像合成和 包含RGB、CMYK、CIELAB、專色通道和雙色調等多種顏色模型。 PS圖象處理軟體對許多圖形檔案格式都有支援,並且它也使用自己 的PSD和PSB檔案格式來支援上述所有功能。

Adobe illustrator,簡稱「AI」,俗稱「以拉」,是一個 由Adobe開發和發行的向量繪圖軟體, 印象色是橘 色· illustrator與PhotoShop有著相似的介面,同樣支援 歷史紀錄和可編輯的圖層功能,讓使用者盡情揮灑屬於自 已的創意而無後顧之憂。

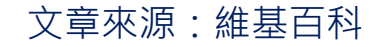

**使用步驟及技巧**

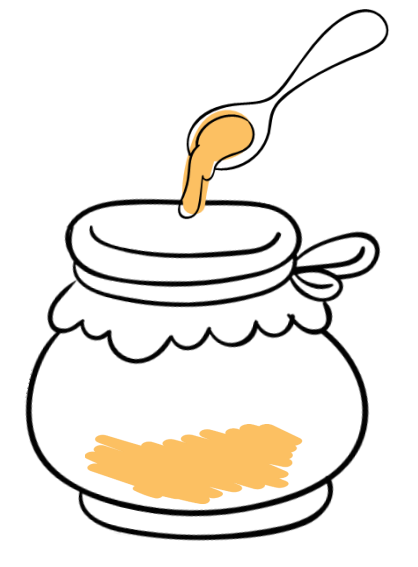

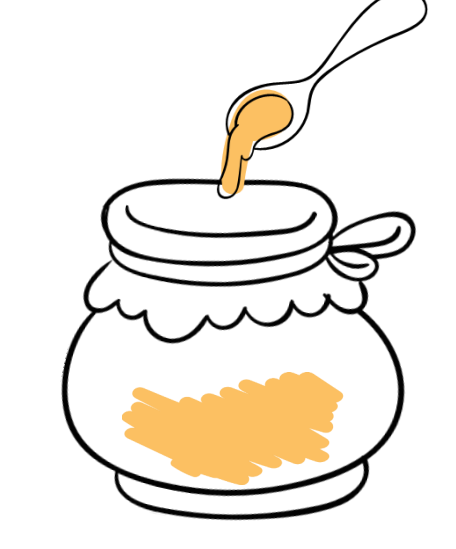

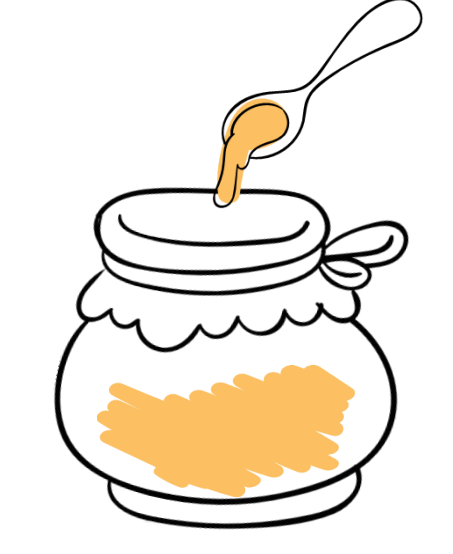

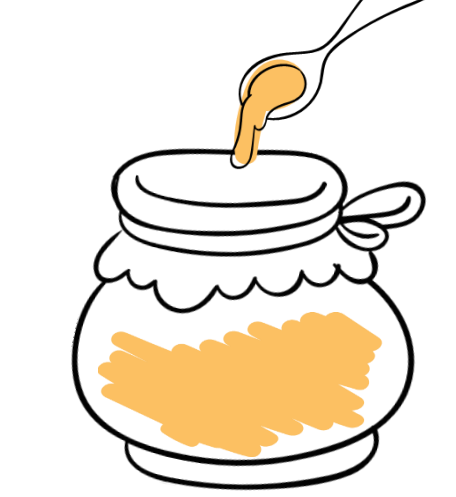

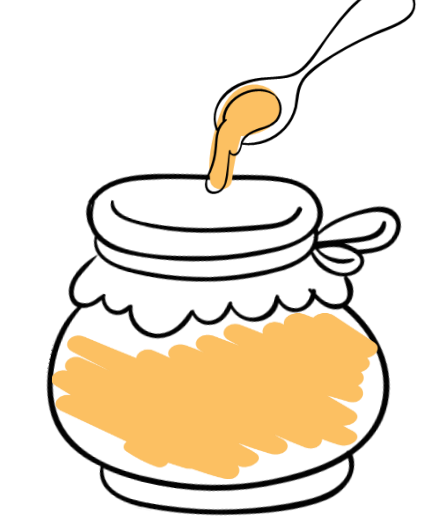

**1.準備素材 2.影像處理 (視情況使用PS)**

**3.繪製遮色片圖 案 (適情況使用路徑 管理工具)**

**4.調整大小、可視 範圍、比例**

**5.加入文字**

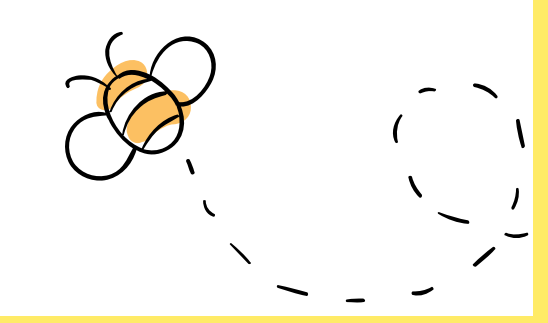

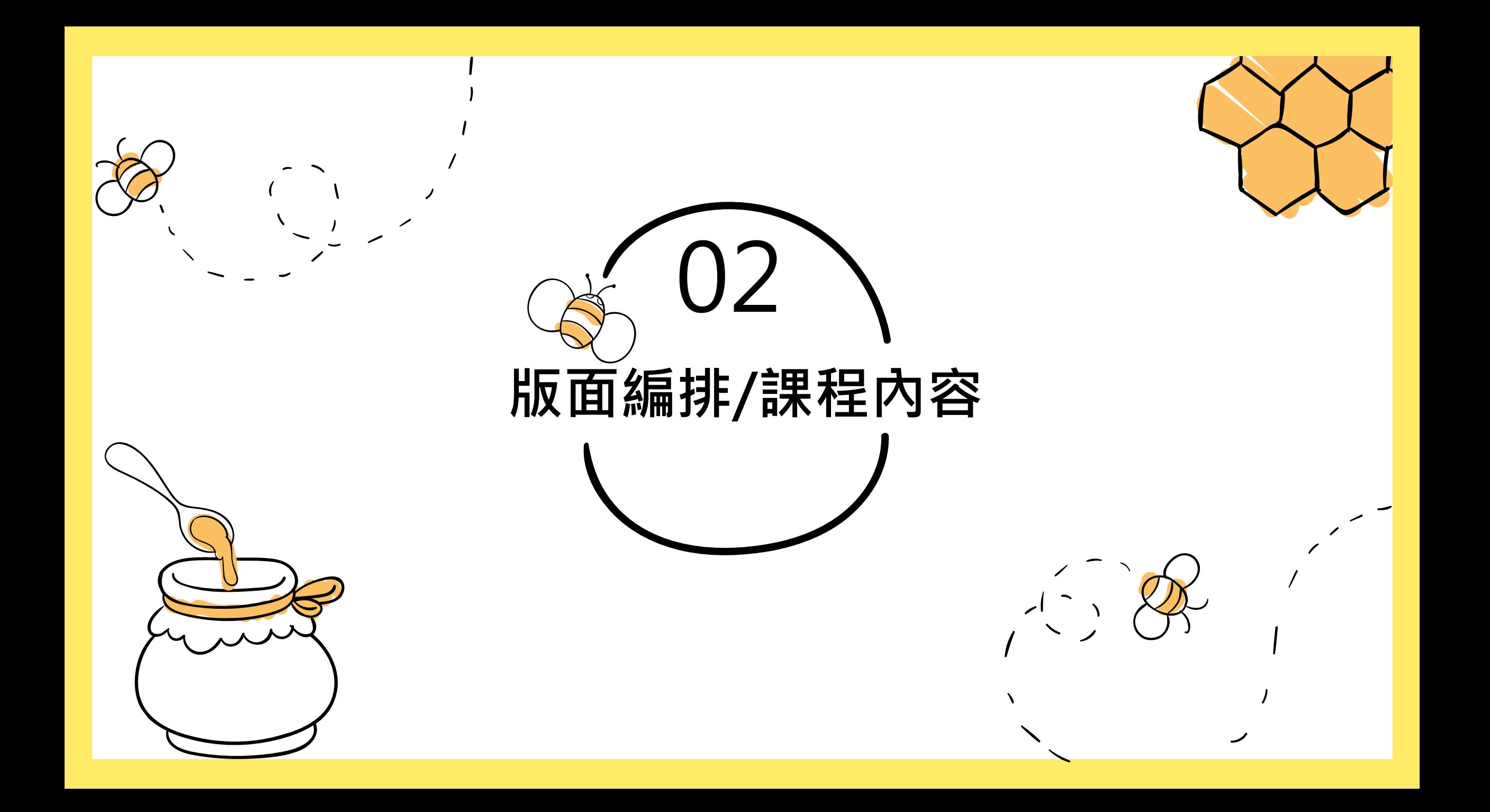

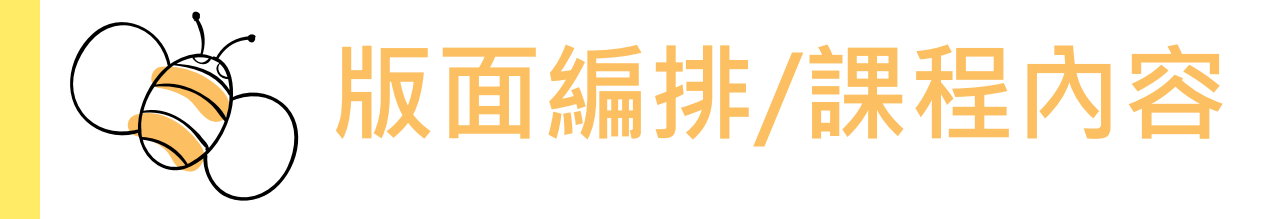

## **版面編排**

編排設計是依照視覺信息的既有要 素與媒體介質要素進行的一種組織 構造性設計:是根據文字、圖像、 圖形、符號、色彩、尺度、空間等 元素和特定的信息需要,按照美感 原則和人的視認閱讀特性進行組織、 構成和排版,使版面具有一定的視 覺美感,適合閱讀習慣,引起人的 閱讀興趣。版面編排設計的最終目 的在於使內容清晰、有條理、主次 分明,具有一定的邏輯性,以促使 視覺信息得到快速、準確、清晰地 表達和傳播。

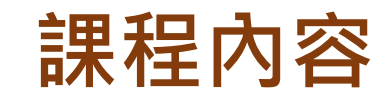

一張影像+主題文字 二張影像+主題文字 三張影像以上+主題文 字 範例/實作/延伸創作

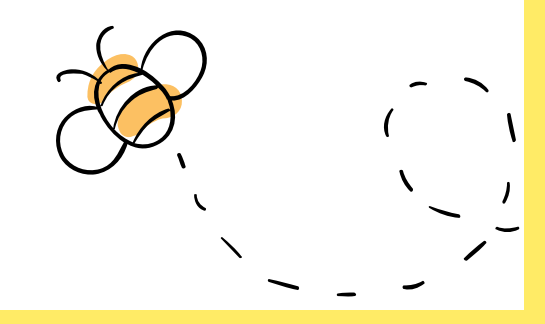

原文網址:每日頭條 <https://kknews.cc/other/z3lj9z3.html>

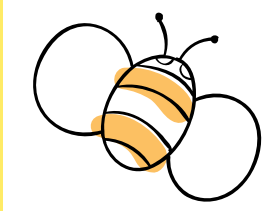

## **一張影像+主題文字(範例)**

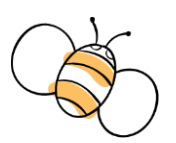

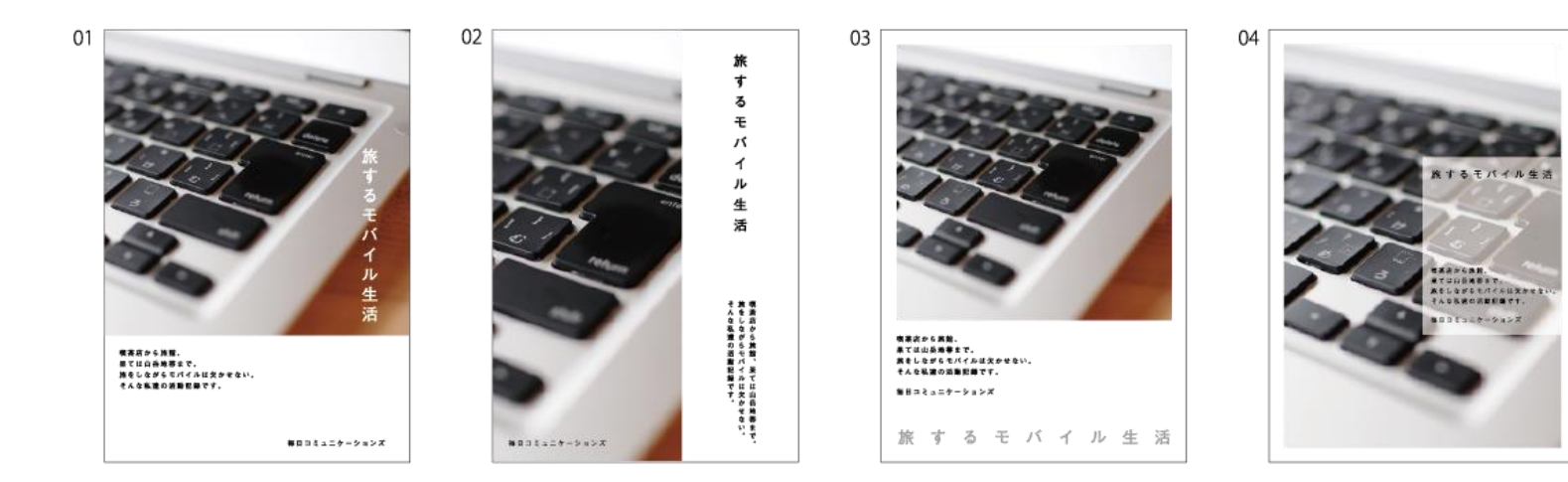

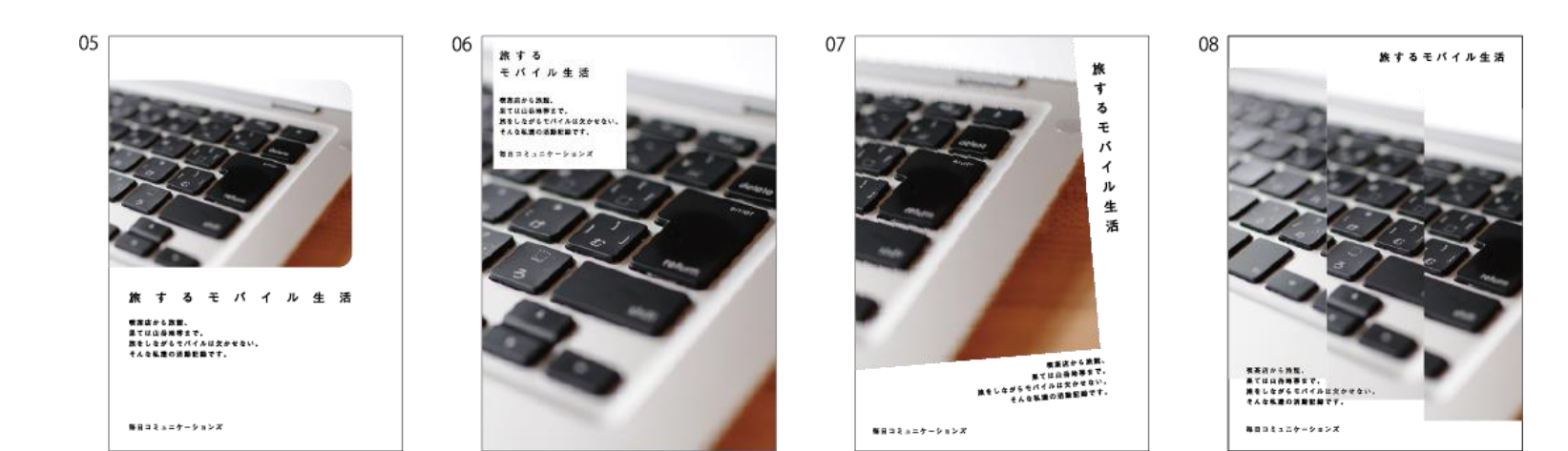

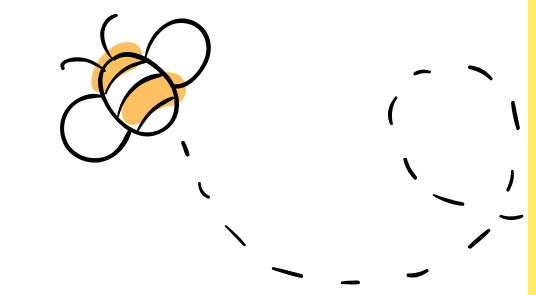

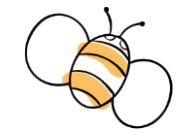

**參考書籍:首席設計師是這樣用 Photoshop+Illustrator 玩創意/許郁文譯 – 初版. -- 臺北市:碁峰資訊,2011.11**

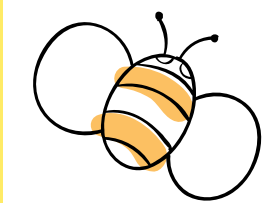

## **一張影像+主題文字(實作)**

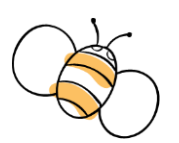

Cream cake

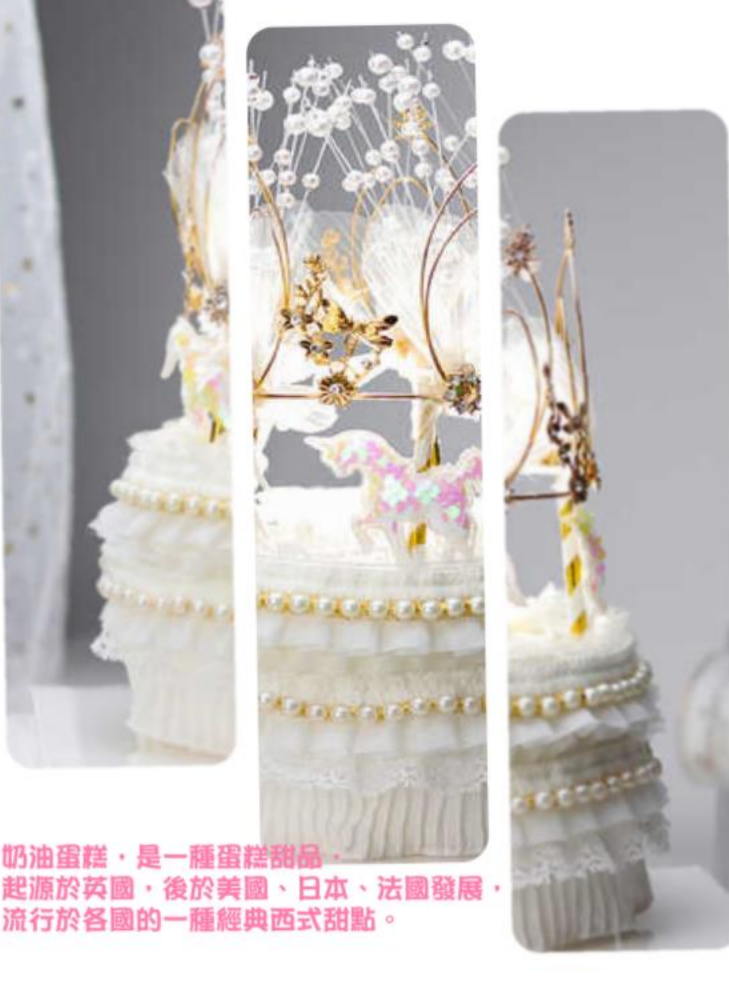

第一個禮拜的課程使用了Ai內的選取 工具、矩形工具、文字工具(字型、 填色、筆畫)、遮色片……等等,運用 一張圖片及少許文字去做排版設計, 參考了範例的第八種方法。

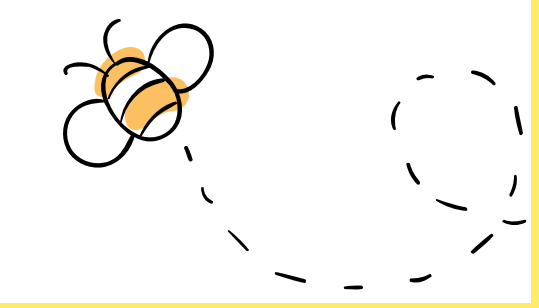

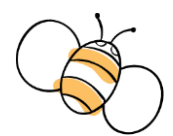

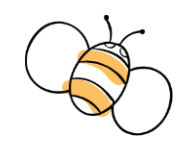

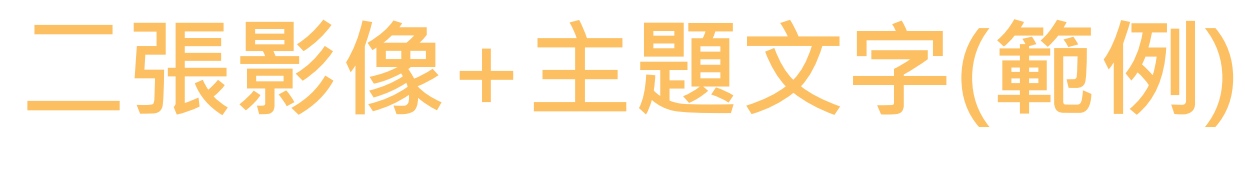

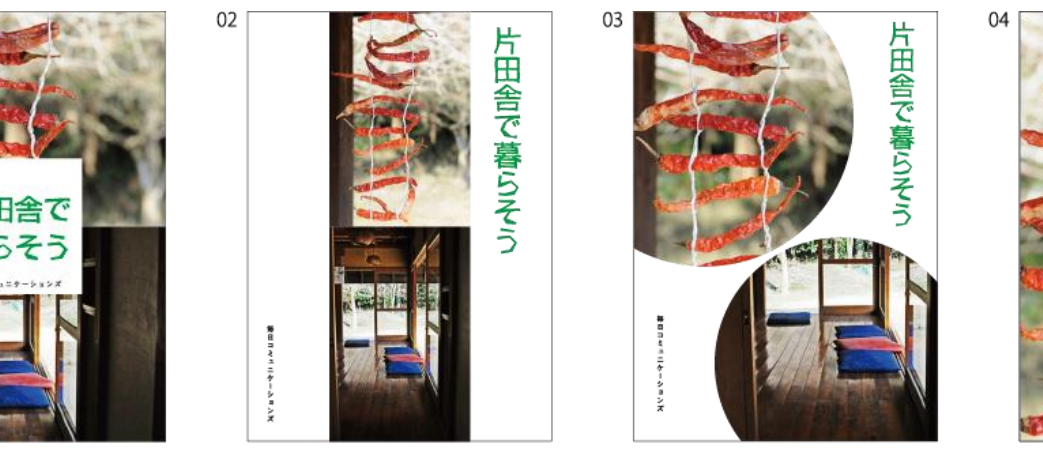

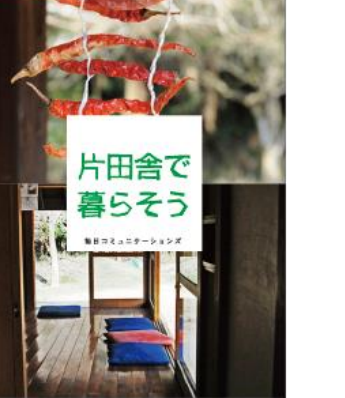

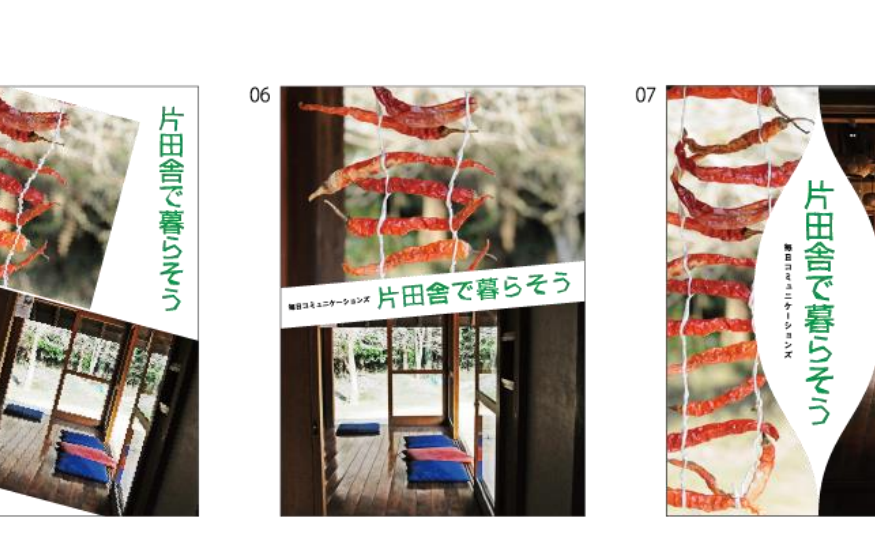

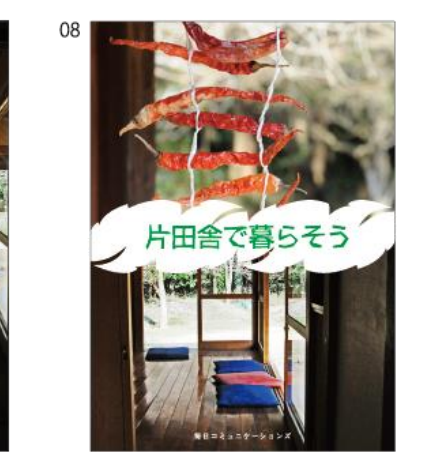

莫らそう

等日コミュニケーションズ

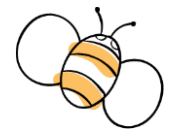

**參考書籍:首席設計師是這樣用 Photoshop+Illustrator 玩創意/許郁文譯 – 初版. -- 臺北市:碁峰資訊,2011.11**

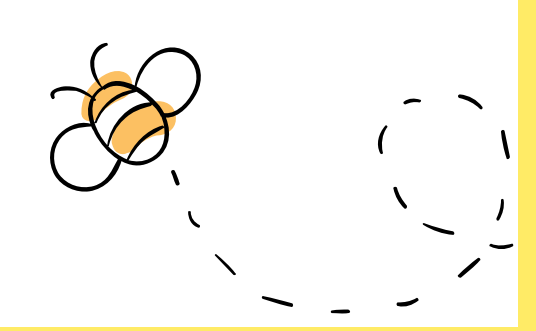

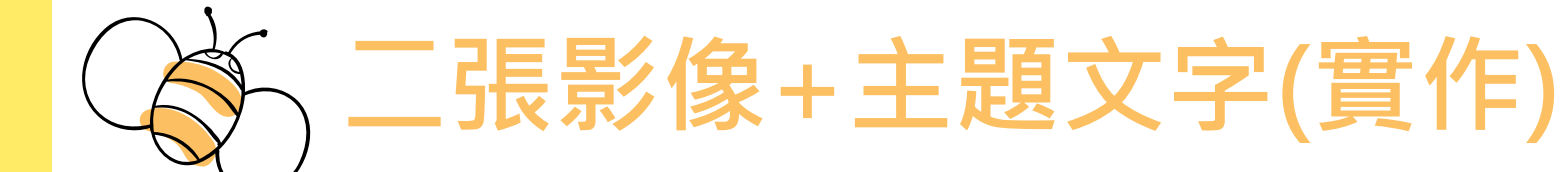

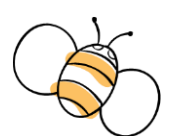

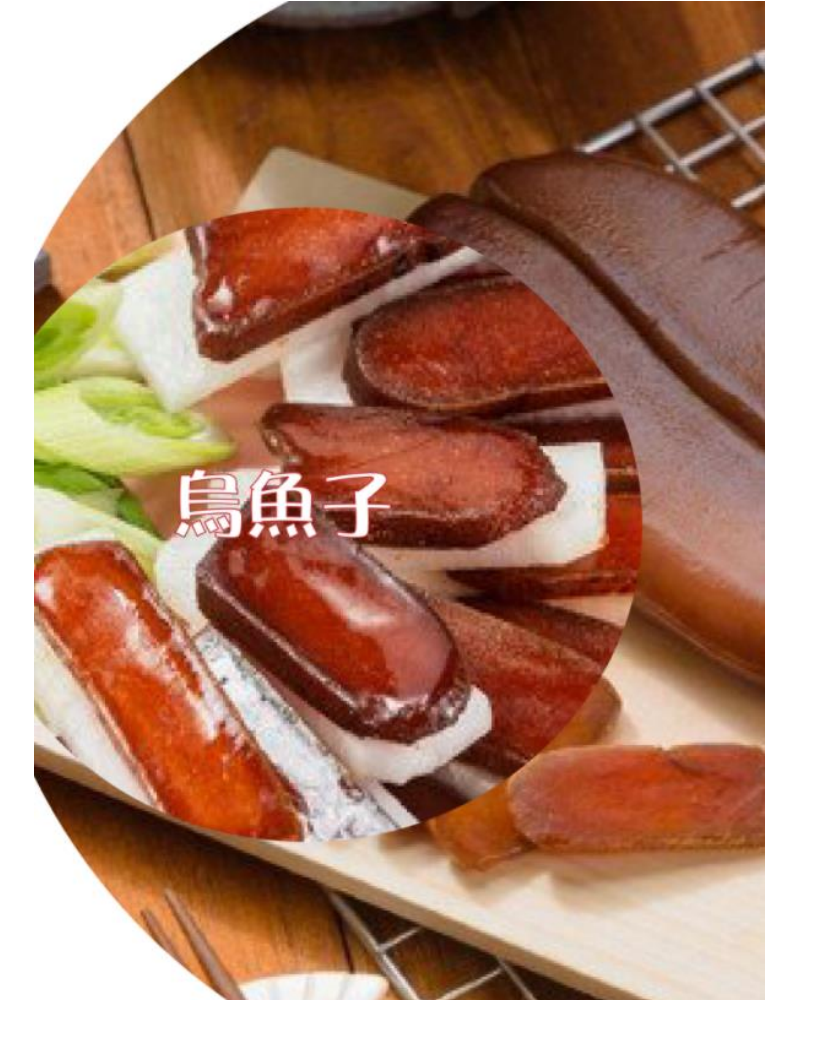

第二個禮拜的課程也一樣使用了Ai內的 選取工具、矩形工具、文字工具(字型、 填色、筆畫)、遮色片……等等,這次運 用了二張圖片及主題文字去做排版設 計,參考了範例的第四種方法。這次 使用到重疊這個技巧,是上次沒有使 用到的,難度提升了許多。

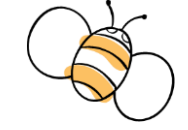

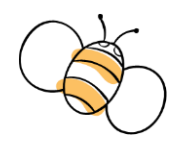

## **三張影像以上+主題文字(範例)**

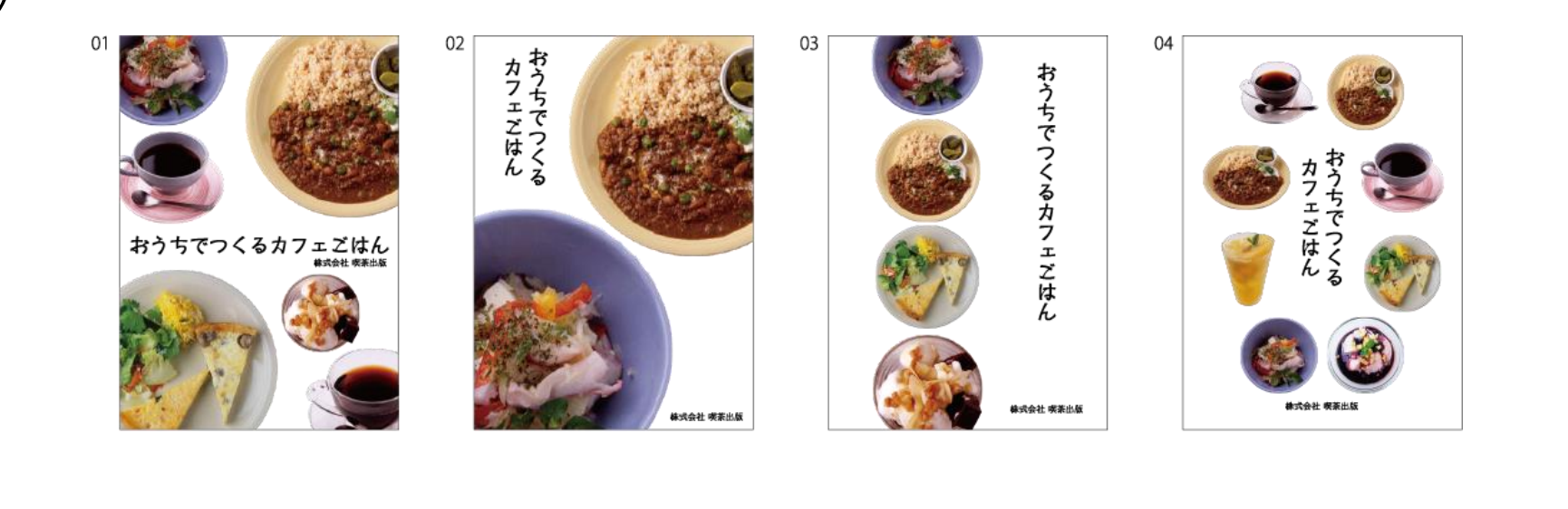

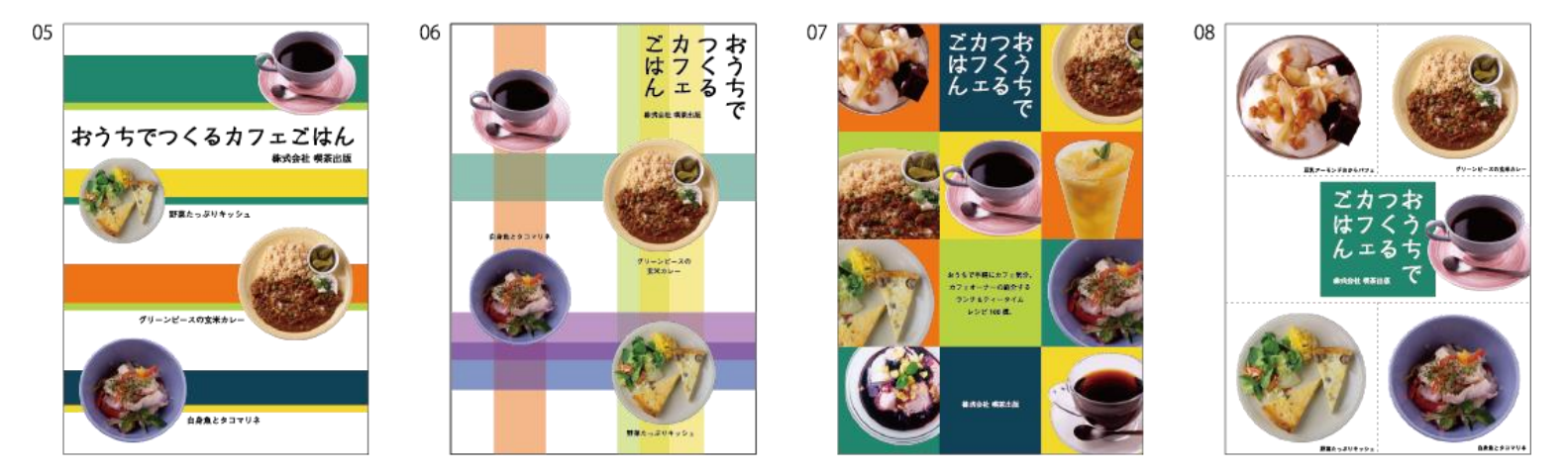

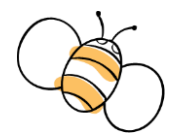

**參考書籍:首席設計師是這樣用 Photoshop+Illustrator 玩創意/許郁文譯 – 初版. -- 臺北市:碁峰資訊,2011.11**

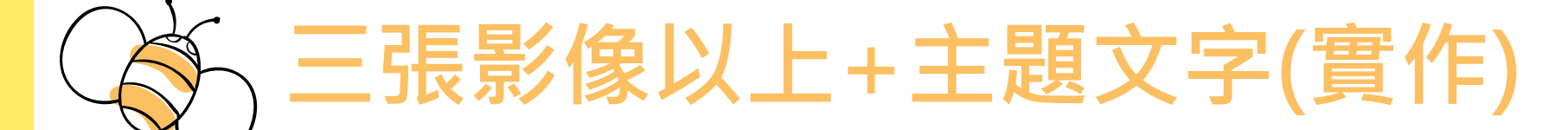

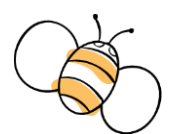

韓式拌飯 비빔밥

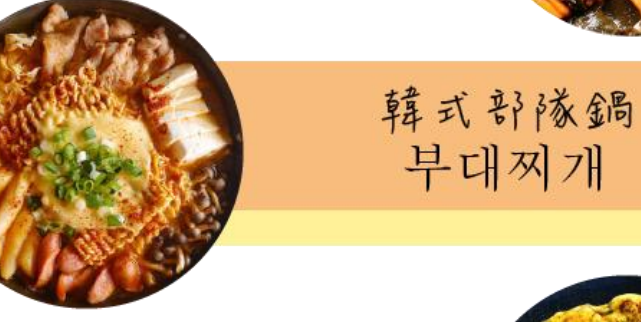

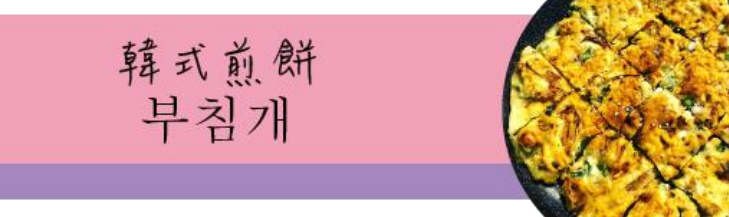

韓式豆腐鍋 해물순두부찌개

第三個禮拜的課程也同樣使用了前兩 個禮拜所使用的功能(選取工具、矩 形工具、文字工具、遮色片……等等), 難度又更高了!這次運用了四張圖片 及一些文字去做排版設計,參考了範 例的第五種方法。文字跟圖片也都使 用到了重疊這個技巧。一次比一次更 有挑戰性了呢!

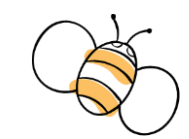

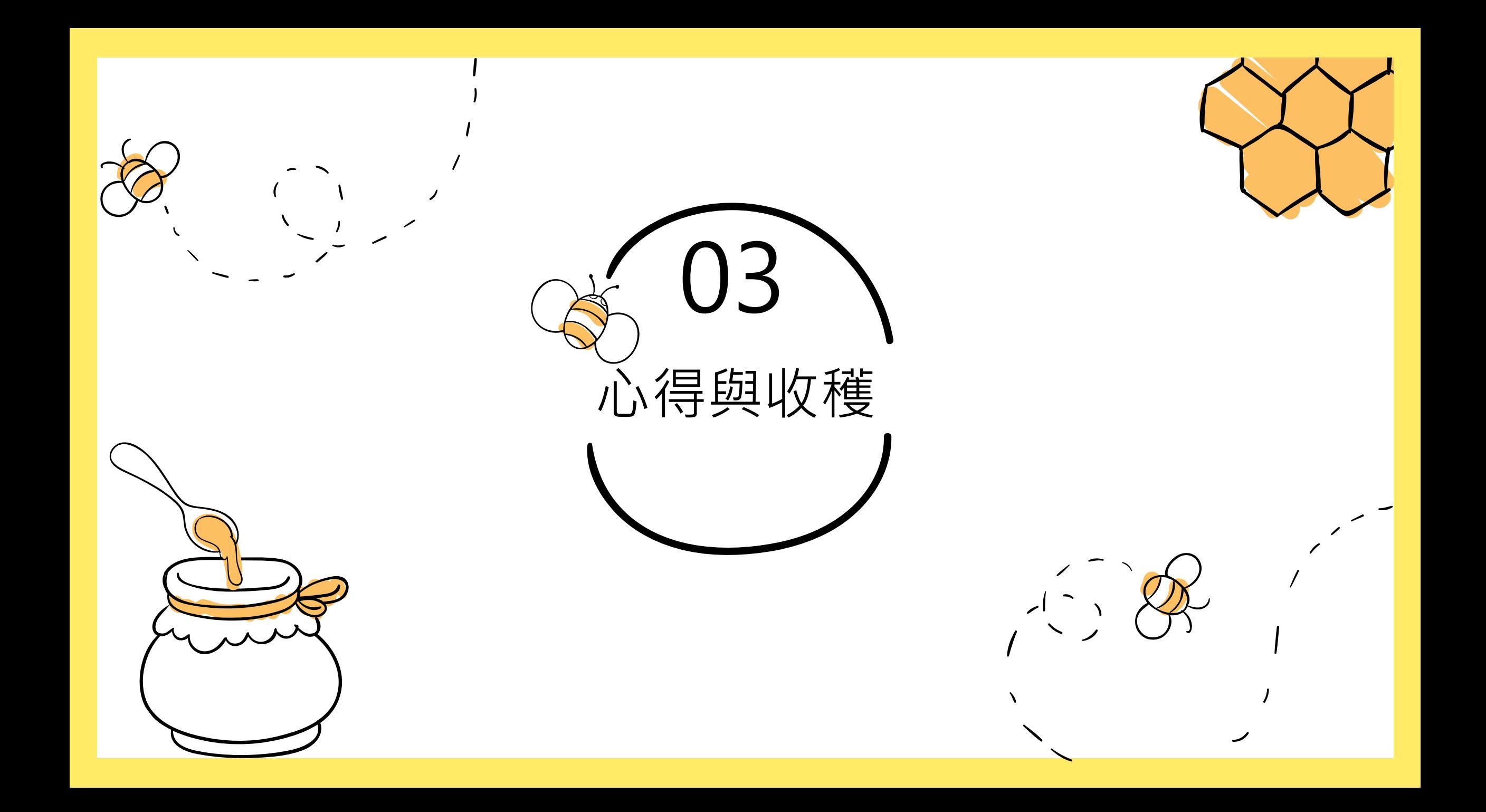

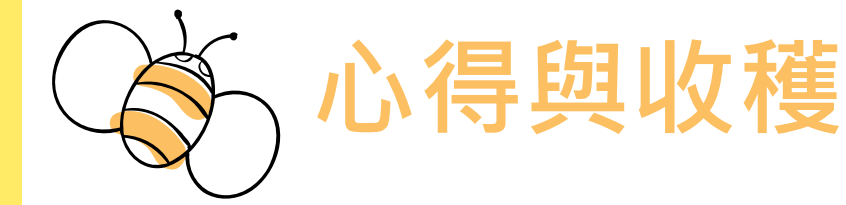

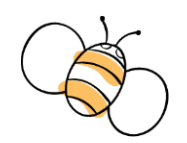

這學期的數位影像設計課程同樣使用了Adobe Illustrator這套 軟體,但相比上個學期,感覺又更容易去運用軟體內的功能, 也許是因為每個禮拜都一直使用到所以就更加熟悉了。在製作 海報方面,也感覺比上學期更進步了一點,這學期多學到了一 項感覺以後會很實用的能力,就是排版。其實排版無論是在製 作文件還是簡報,甚至是現在每學期都會製作的學習歷程檔案 上來說,都是會去使用到的。其實也是一項非常重要的能力, 好的排版才能吸引人觀賞。版面如果排得好,就算內容很多, 也能看起來簡約不複雜。排版能力也是我非常有興趣也想認真 學習的,如果在這門課充分的學習,那往後在排版方面,應該 也能比別人更專業一點。期許下學期的我能比上學期更加進步

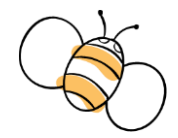

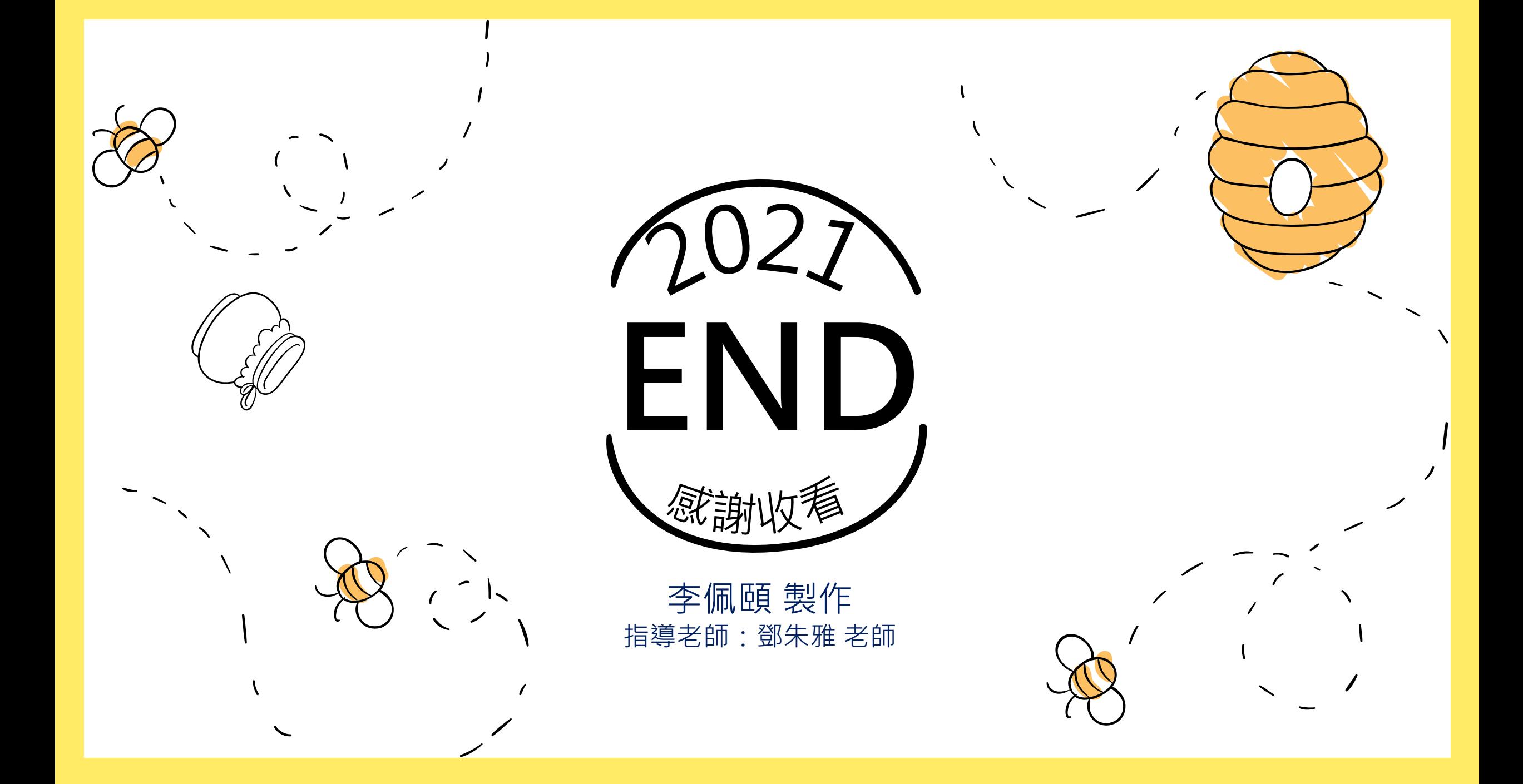